## **Editing Restrictions**

To edit a Restriction

- 1. Right-click on a created property, and do one of the following
  - If the created property is not currently assigned with a Restriction, select Concept Modeling > Change to a property restriction only in the scope of class '{}'.

| package Universal Quantification [ 🔐 Universal Qu | uantification ]            |           |                                                                                |
|---------------------------------------------------|----------------------------|-----------|--------------------------------------------------------------------------------|
|                                                   |                            |           |                                                                                |
| Person has pet                                    | Pet                        |           |                                                                                |
| 0* ´                                              |                            |           |                                                                                |
|                                                   |                            |           |                                                                                |
| •                                                 |                            |           |                                                                                |
| Dog Lover has                                     | Edit Name                  |           |                                                                                |
|                                                   | Specification              | Enter     |                                                                                |
|                                                   | Symbol Properties          | Alt+Enter |                                                                                |
|                                                   | Create Relation            | >         |                                                                                |
| B                                                 | Select in Containment Tree | Alt+B     |                                                                                |
|                                                   | Go To                      | >         |                                                                                |
|                                                   | Display                    | >         |                                                                                |
|                                                   | Related Elements           | >         |                                                                                |
|                                                   | Refactor                   | >         |                                                                                |
|                                                   | Tools                      | >         |                                                                                |
|                                                   | Edit Compartments          |           |                                                                                |
| · · · · · · · · · · · · · · · · · · ·             | Show Role                  |           |                                                                                |
|                                                   | Stereotype                 |           |                                                                                |
|                                                   | Owned By                   | >         |                                                                                |
| ×                                                 | Navigable                  |           |                                                                                |
| <u>~</u>                                          | None                       |           |                                                                                |
|                                                   | Shared                     |           |                                                                                |
|                                                   | Composite                  |           |                                                                                |
|                                                   | (Unspecified)              |           |                                                                                |
|                                                   | 0                          |           |                                                                                |
|                                                   | 01                         |           |                                                                                |
| ✓                                                 | 0*                         |           |                                                                                |
|                                                   | 1                          |           |                                                                                |
|                                                   | 1*                         |           |                                                                                |
|                                                   | Simulation                 | >         |                                                                                |
|                                                   | AutoStyler                 | ,<br>,    |                                                                                |
|                                                   | Concept Modeling           | >         | Add property constraints to the conditions sufficient to classify an instance. |
|                                                   |                            |           | Change to a property restriction only in the scope of class 'Dog Lover'        |
|                                                   |                            |           | Specify that 'Dog' objects must be connected by 'has dog' to themselves        |
|                                                   |                            |           | Create subproperty chain                                                       |
|                                                   |                            |           | Create equivalent property                                                     |
|                                                   |                            |           | B Select in Subproperties Tree                                                 |
|                                                   |                            |           |                                                                                |

If the created property is currently assigned with a Restriction with the lower value of multiplicity of 0, select Concept Modeling > Change specification that objects may only be from type '{}'.

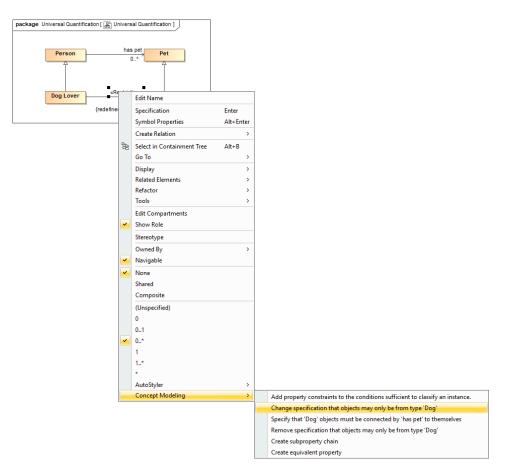

If the created property is currently assigned with a Restriction with the lower value of multiplicity of 1, select Concept Modeling > Change specification that some objects must be from type '{}'.

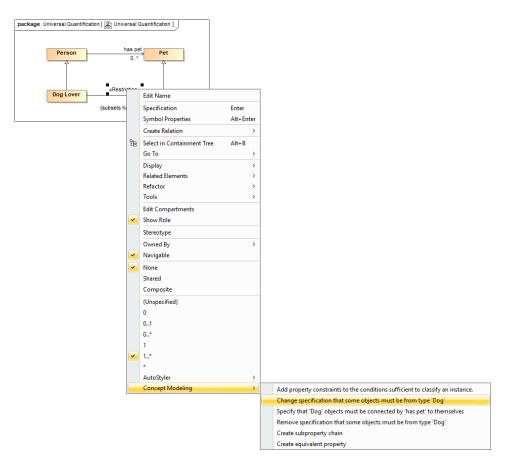

If the created property is currently assigned with a Restriction with the lower value of multiplicity of 2 or more, select Concept Modeling > Change specification of multiplicity for type '{}'.

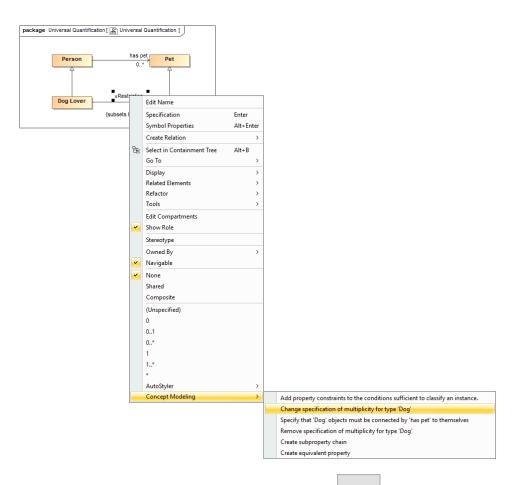

2. The Edit the restriction dialog opens. At the Restricted property option, select to open the Select the restricted property dialog.

| Edit the restriction     >                                                                     |                                                                                                    |  |  |  |
|------------------------------------------------------------------------------------------------|----------------------------------------------------------------------------------------------------|--|--|--|
| Edit property restriction<br>Edit the restriction by specifying restricted                     | property, restriction type, and multiplicity.                                                                                                    |  |  |  |
| Restricted property:<br>Select a restriction type:<br>Min cardinality:<br>Is Self restriction: | Specify multiplicity for type 'Dog'<br>Specify that some objects must be from type 'Dog'<br>Specify that objects may only be from type 'Dog'<br>0 Max cardinality: * |  |  |  |
|                                                                                                | OK Cancel                                                                                                    |  |  |  |

🕢 Тір

Note apply the «Restriction» stereotype to a non-restricting property, the Edit the restriction dialog will open automatically.

3. In the Select the restricted property from the suggestion list by pressing CTRL + SPACE when selecting the Restricted property on one a restricted property and select OK.

| [ | Edit the restriction                                                                           | ×                                                                                                    |
|---|------------------------------------------------------------------------------------------------|----------------------------------------------------------------------------------------------------|
|   | Edit property restriction<br>Edit the restriction by specifying restricted p                   | roperty, restriction type, and multiplicity.                                                                                                    |
|   | Restricted property:<br>Select a restriction type:<br>Min cardinality:<br>Is Self restriction: | I match found with filter applied        I match found with filter applied <unstained and="" suggestions<="" td="" the="">     If our type Dog on type Dog on type 'Dog'       <unstained and="" suggestions<="" td="" the=""> <unstained 'dog'<="" and="" td="" type=""> <unstained 'dog'<="" and="" td="" type=""> </unstained></unstained> |
|   | Apply Filter (Ctrl+Space)                                                                      |                                                                                                    |
|   |                                                                                                | OK Cancel Help                                                                                                    |

 $\odot$ 

- 4. From the Select a restriction type list, select one of the following items
  Select Specify multiplicity for type '{}' for an existential quantification constraint with the lower value of multiplicity of 2 or more.
  Select Specify that some objects must be from type '{}' for an existential quantification constraint with the lower value of multiplicity of a multiplicity of the select specify that some objects must be from type '{}' for an existential quantification constraint with the lower value of multiplicity of the select specify that some objects must be from type '{}' for an existential quantification constraint with the lower value of multiplicity of the select specify that some objects must be from type '{}' for an existential quantification constraint with the lower value of multiplicity of the select specify that some objects must be from type '{}' for an existential quantification constraint with the lower value of multiplicity of the select specify that some objects must be from type '{}' for an existential quantification constraint with the lower value of multiplicity of the select specify that some objects must be from type '{}' for an existential quantification constraint with the lower value of multiplicity of the select specify that some objects must be from type '{}' for an existential quantification constraint with the lower value of multiplicity of the select specify the select specify th 1.
  - Select Specify that objects may only be from type '{}' for a universal quantification constraint.

| Edit the restriction ×                                                                                                   |                                                                                                    |  |  |  |  |
|----------------------------------------------------------------------------------------------------|----------------------------------------------------------------------------------------------------|--|--|--|--|
| Edit property restriction<br>Edit the restriction by specifying restricted property, restriction type, and multiplicity. |                                                                                                    |  |  |  |  |
| Restricted property:                                                                                                    | has pet                                                                                                    |  |  |  |  |
| Select a restriction type:                                                                                               | Specify multiplicity for type 'Dog'<br>Specify that some objects must be from type 'Dog'<br>Specify that objects may only be from type 'Dog' |  |  |  |  |
| Min cardinality:                                                                                                    | 1 Max cardinality: *                                                                                                    |  |  |  |  |
| Is Self restriction:                                                                                                    |                                                                                                    |  |  |  |  |
| L                                                                                                    | OK Cancel                                                                                                    |  |  |  |  |

5. In the Min cardinality and Max cardinality boxes, specify a lower value and higher value of multiplicity.

Note want to create the self Restriction, select the Is Self restriction option.

6. Select OK. The Restriction will be edited according to the edited setting.

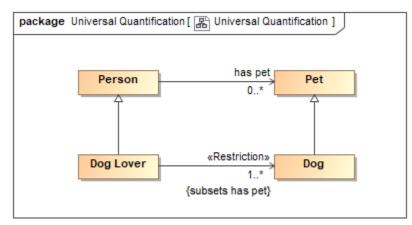

## **Related pages**

- UsageRestrictionCreating RestrictionsRemoving Restrictions